## **Sabías que...**

con ebroker puedes hacer mucho más de lo que imaginas

**ebroker BI.- Bloquear/ Visualizar detalle segmentación Clientes**

**ebroker** te ofrece la posibilidad de bloquear o permitir la visualización del detalle de segmentación de clientes, para aquellos usuarios no administradores que consideres oportuno.

## **Tan sólo tendrás que ir a…**

*Herramientas > Panel de control > Panel de control > Usuarios > Cuentas de usuario > (usuario no administrador) > BI > Visualizar el detalle de la segmentación en clientes*

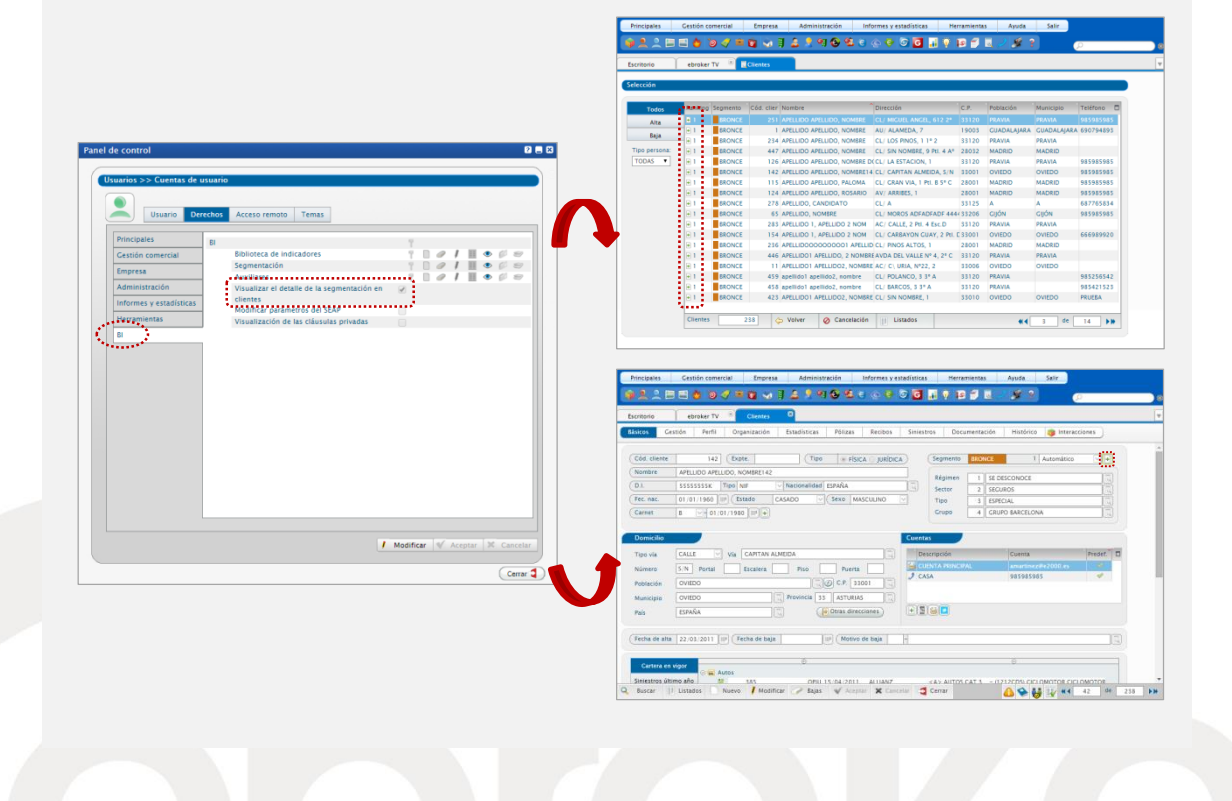

Recuerda que nos tienes en facebook y twitter:  $\blacksquare$ <http://www.facebook.com/pages/ebroker/331875489522> //twitter.com/ebrokerES

ebroker - Todos los derechos reservados - Publicado por ebroker. Servicio de Atención al Usuario (SAU) 902 196 177 soporte@ebroker.es